# **GARMIN.**

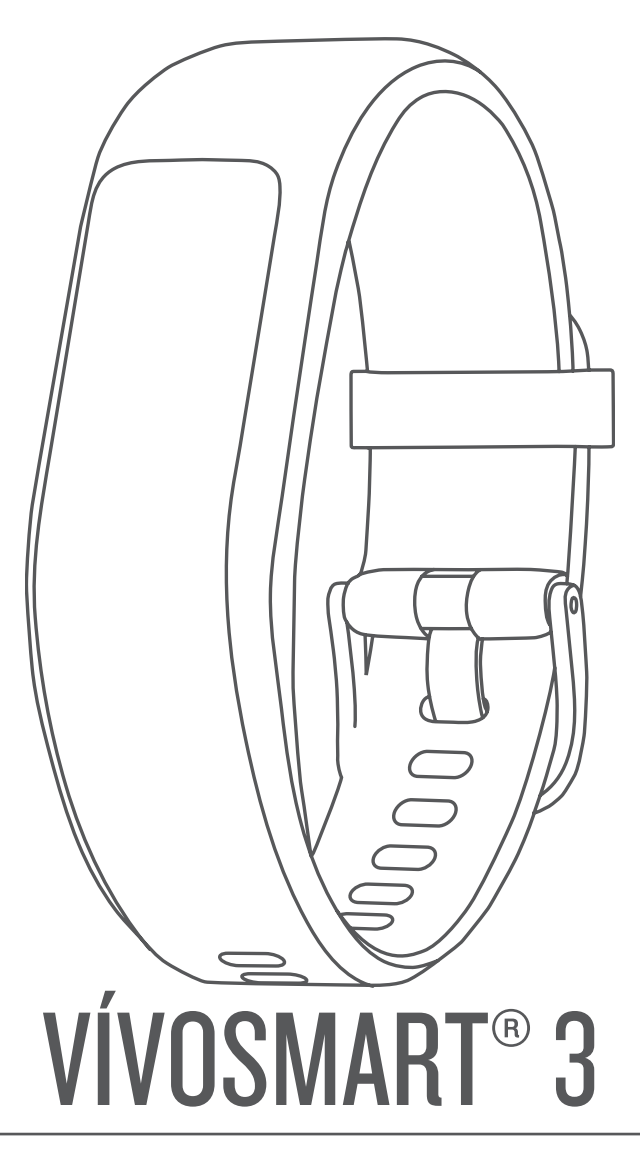

# Manual del usuario

#### © 2017 Garmin Ltd. o sus subsidiarias

Todos los derechos reservados. De acuerdo con las leyes de copyright, este manual no podrá copiarse, total o parcialmente, sin el consentimiento por escrito de Garmin. Garmin se reserva el derecho a cambiar o mejorar sus productos y a realizar modificaciones en el contenido de este manual sin la obligación de comunicar a ninguna persona u organización tales modificaciones o mejoras. Visita [www.garmin.com](http://www.garmin.com) para ver actualizaciones e información adicional sobre el uso de este producto.

Garmin®, el logotipo de Garmin, ANT+®, Auto Lap®, Edge®, VIRB® y vívosmart® son marcas comerciales de Garmin Ltd. o sus subsidiarias, registradas en Estados Unidos y en otros países. Garmin Connect<sup>™</sup>, Garmin Express™ y Garmin Move IQ™ son marcas comerciales de Garmin Ltd. o sus subsidiarias. Estas marcas comerciales no se podrán utilizar sin autorización expresa de Garmin.

American Heart Association® es una marca comercial registrada de American Heart Association, Inc. Android™ es una marca comercial de Google Inc. Apple® es una marca comercial de Apple Inc., registrada en Estados Unidos y en otros países. La marca y los logotipos de Bluetooth<sup>®</sup> son propiedad de Bluetooth SIG, Inc., y se utilizan bajo licencia por Garmin. The Cooper Institute®, así como las marcas registradas relacionadas, son propiedad de The Cooper Institute. Análisis de frecuencia cardiaca avanzado de Firstbeat. Otras marcas y nombres comerciales pertenecen a sus respectivos propietarios.

Este producto puede contener una biblioteca (Kiss FFT) con licencia BSD de 3 cláusulas de Mark Borgerding<http://opensource.org/licenses/BSD-3-Clause>.

Este producto cuenta con la certificación ANT+®. Visita [www.thisisant.com/directory](http://www.thisisant.com/directory) para obtener una lista de productos y aplicaciones compatibles.

M/N: A03129

El número de registro COFETEL/IFETEL puede ser revisado en el manual a través de la siguiente página de internet.

# **Contenido**

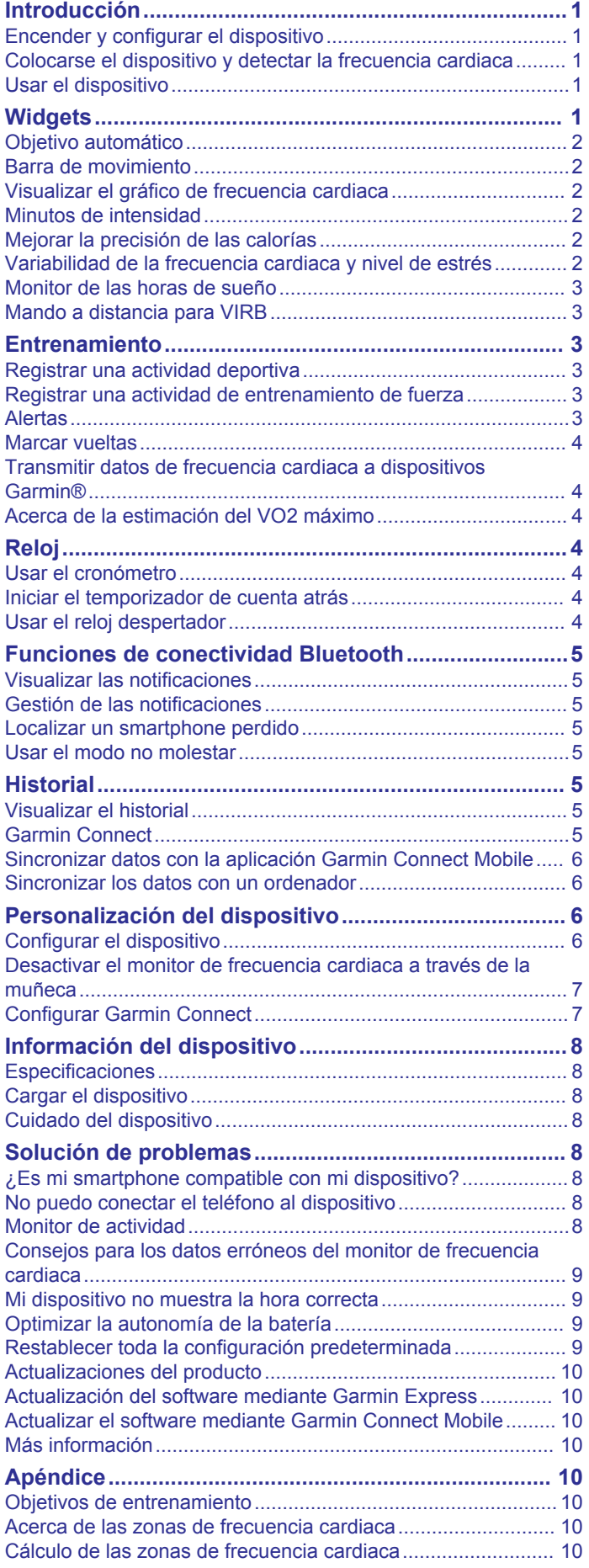

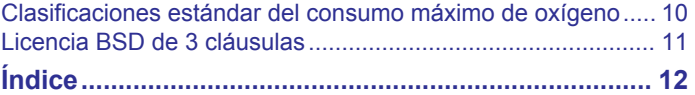

# **Introducción**

### **ADVERTENCIA**

<span id="page-4-0"></span>Consulta la guía *Información importante sobre el producto y tu seguridad* que se incluye en la caja del producto y en la que encontrarás advertencias e información importante sobre el producto.

Consulta siempre a tu médico antes de empezar o modificar cualquier programa de ejercicios.

### **Encender y configurar el dispositivo**

Para poder usar el dispositivo, debes conectarlo a una fuente de alimentación para encenderlo.

Para utilizar las funciones de conectividad del dispositivo vívosmart 3, debes vincularlo directamente a través de la aplicación Garmin Connect™ Mobile, y no desde la configuración de Bluetooth® de tu smartphone.

- **1** Instala la aplicación Garmin Connect desde la tienda de aplicaciones del smartphone.
- **2** Aprieta los laterales del clip cargador  $\textcircled{1}$  para que se abran los anclajes del mismo.

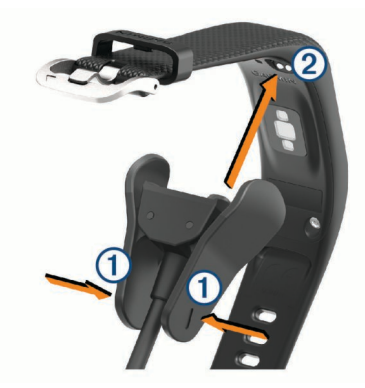

- **3** Alinea el clip con los contactos 2 y suelta los anclajes.
- **4** Conecta el cable USB a una fuente de alimentación para encender el dispositivo (*[Cargar el dispositivo](#page-11-0)*, página 8). Hello! aparecerá en el dispositivo al encenderlo.

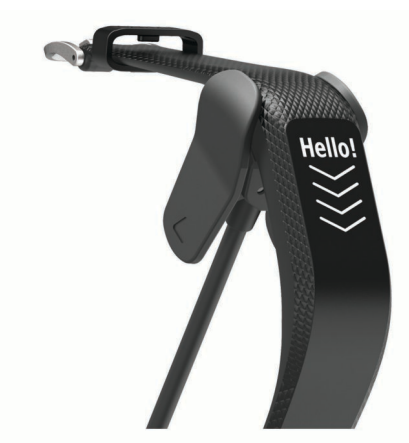

- **5** Selecciona una de las opciones para añadir el dispositivo a tu cuenta de Garmin Connect:
	- Si es el primer dispositivo que vinculas con la aplicación Garmin Connect Mobile, sigue las instrucciones que aparecen en pantalla.
	- Si ya has vinculado anteriormente otro dispositivo con la aplicación Garmin Connect Mobile, en el menú de configuración, selecciona **Dispositivos Garmin** > **Añadir dispositivo** y sigue las instrucciones que aparecen en pantalla.

Una vez realizada la vinculación, el dispositivo se reinicia. El dispositivo se sincroniza automáticamente al abrir la aplicación Garmin Connect Mobile.

### **Colocarse el dispositivo y detectar la frecuencia cardiaca**

• Ponte el dispositivo vívosmart 3 en la muñeca. **NOTA:** el dispositivo debe quedar ajustado pero cómodo y no debe moverse durante la carrera o el ejercicio.

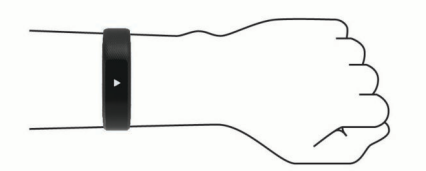

**NOTA:** el sensor de frecuencia cardiaca está ubicado en la parte trasera del dispositivo.

- Consulta *[Consejos para los datos erróneos del monitor de](#page-12-0)  [frecuencia cardiaca](#page-12-0)*, página 9 para obtener más información acerca del sensor de frecuencia cardiaca en la muñeca.
- Para obtener más información acerca de la precisión del sensor de frecuencia cardiaca en la muñeca, visita [garmin.com/ataccuracy.](http://garmin.com/ataccuracy)

### **Usar el dispositivo**

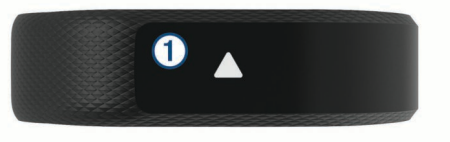

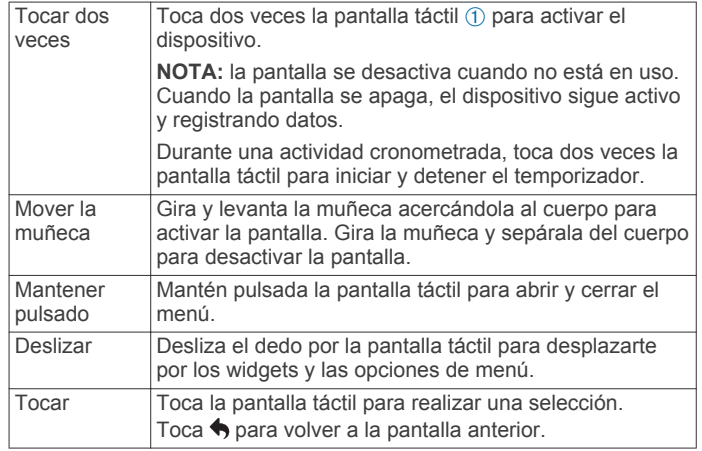

# **Widgets**

El dispositivo incluye widgets para que puedas visualizar la información más importante de forma rápida. Puedes deslizar el dedo por la pantalla táctil para desplazarte por los widgets. Puedes tocar los widgets para ver información adicional, como un gráfico que muestra tu frecuencia cardiaca o los pasos totales del día anterior. Algunos widgets requieren la vinculación de un smartphone.

**NOTA:** puedes usar la aplicación Garmin Connect Mobile para seleccionar la pantalla del reloj y añadir o quitar widgets, como controles de música para tu smartphone.

<span id="page-5-0"></span>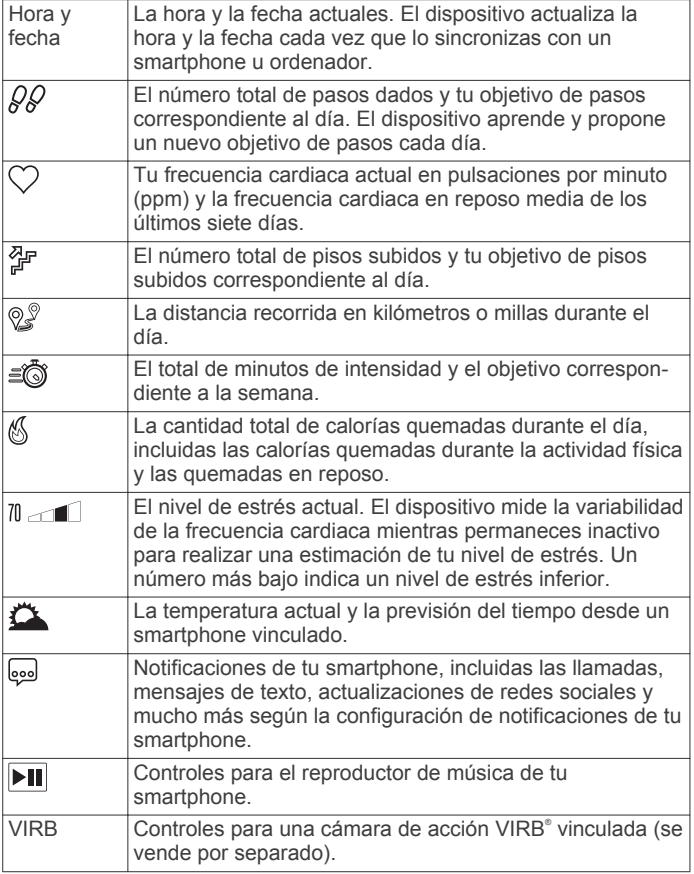

### **Objetivo automático**

El dispositivo crea automáticamente un objetivo de pasos diario basado en tus niveles previos de actividad. A medida que te mueves durante el día, el dispositivo mostrará el progreso hacia tu objetivo diario (1).

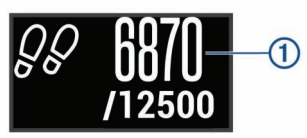

Si decides no utilizar la función de objetivo automático, puedes definir un objetivo de pasos personalizado en tu cuenta de Garmin Connect.

### **Barra de movimiento**

Permanecer sentado durante mucho tiempo puede provocar cambios metabólicos no deseados. La barra de movimiento te recuerda que necesitas moverte. Tras una hora de inactividad, aparecerá la barra de movimiento (1). Se añadirán nuevos segmentos 2 por cada 15 minutos de inactividad adicionales.

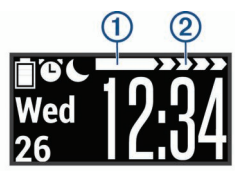

Puedes poner a cero la barra de movimiento dando un breve paseo.

### **Visualizar el gráfico de frecuencia cardiaca**

El gráfico de frecuencia cardiaca muestra tu frecuencia cardiaca durante la última hora, la frecuencia cardiaca más baja en pulsaciones por minuto (ppm) y la frecuencia cardiaca más alta durante ese periodo.

- **1** Desliza el dedo para ver la pantalla de frecuencia cardiaca.
- **2** Toca la pantalla táctil para ver el gráfico de frecuencia cardiaca.

### **Minutos de intensidad**

Para mejorar la salud, organizaciones como los Centers for Disease Control and Prevention de Estados Unidos, la American Heart Association<sup>®</sup> y la Organización Mundial de la Salud recomiendan al menos 150 minutos a la semana de actividad de intensidad moderada, como caminar enérgicamente, o 75 minutos a la semana de actividad de intensidad alta, como correr.

El dispositivo supervisa la intensidad de tus actividades y realiza un seguimiento del tiempo dedicado a participar en actividades de intensidad moderada a alta (se requieren datos de frecuencia cardiaca para cuantificar la intensidad alta). Puedes entrenar para alcanzar tu objetivo de minutos de intensidad semanal participando en al menos 10 minutos consecutivos de actividades de intensidad moderada a fuerte. El dispositivo suma el número de minutos de actividad de intensidad moderada al número de minutos de actividad de intensidad alta. Para realizar la suma, el total de minutos de intensidad alta se duplica.

#### **Obtener minutos de intensidad**

El dispositivo vívosmart 3 calcula los minutos de intensidad comparando los datos de frecuencia cardiaca con la frecuencia cardiaca media en reposo. Si la frecuencia cardiaca está desactivada, el dispositivo calcula los minutos de intensidad moderada analizando los pasos por minuto.

- Para que el cálculo de los minutos de intensidad sea lo más preciso posible, inicia una actividad cronometrada.
- Haz ejercicio durante al menos 10 minutos consecutivos a un nivel de intensidad moderada o alta.
- Lleva el dispositivo durante todo el día y la noche para obtener la frecuencia cardiaca en reposo más precisa.

### **Mejorar la precisión de las calorías**

El dispositivo muestra una estimación de las calorías totales quemadas durante el día. Puedes mejorar la precisión de esta estimación caminando enérgicamente durante 15 minutos.

- **1** Desliza el dedo para ver la pantalla de calorías.
- 2 Selecciona (i).

**NOTA:** aparecerá el icono (i) cuando sea necesario calibrar las calorías. Solo es necesario realizar este proceso de calibración una vez. Si ya has registrado una actividad cronometrada de correr o caminar, es posible que no aparezca (i).

**3** Sigue las instrucciones que se muestran en la pantalla.

### **Variabilidad de la frecuencia cardiaca y nivel de estrés**

El dispositivo analiza la variabilidad de la frecuencia cardiaca mientras permaneces inactivo para determinar tu estrés general. El entrenamiento, la actividad física, el sueño, la nutrición y el estrés general repercuten en tu nivel de estrés. El rango de nivel de estrés va de 0 a 100. Un nivel de 0 a 25 se considera estado de reposo, de 26 a 50 representa un nivel de estrés bajo, de 51 a 75 equivale a un nivel de estrés medio y de 76 a 100 es un estado de estrés alto. Conocer tu nivel de estrés puede ayudarte a identificar los momentos más estresantes del día. Para obtener los mejores resultados, debes llevar puesto el dispositivo mientras duermes.

Puedes sincronizar el dispositivo con tu cuenta de Garmin Connect para consultar tu nivel de estrés durante todo el día, cambios a largo plazo y otros datos.

#### <span id="page-6-0"></span>**Visualizar el gráfico de nivel de estrés**

El gráfico de nivel de estrés muestra tu estrés durante la última hora.

- **1** Desliza el dedo para ver la pantalla de nivel de estrés.
- **2** Toca la pantalla táctil para ver el gráfico de nivel de estrés.

### **Monitor de las horas de sueño**

Mientras duermes, el dispositivo supervisa tus movimientos. Las estadísticas de sueño incluyen las horas totales de sueño, los niveles de sueño y el movimiento durante el sueño. Puedes definir tus horas de sueño habituales en la configuración de usuario de tu cuenta de Garmin Connect. Puedes ver tus estadísticas de sueño en tu cuenta de Garmin Connect .

### **Mando a distancia para VIRB**

La función de mando a distancia para VIRB te permite controlar la cámara VIRB con tu dispositivo. Visita [www.garmin.com/VIRB](http://www.garmin.com/VIRB)  para adquirir una cámara de acción VIRB.

#### **Controlar una cámara de acción VIRB**

Para poder utilizar la función de mando a distancia para VIRB, debes activar la configuración del mando de la cámara VIRB. Consulta el *Manual del usuario de la serie VIRB* para obtener más información. También debes activar la pantalla VIRB en tu dispositivo vívosmart 3 (*[Configurar el dispositivo en la cuenta de](#page-10-0)  [Garmin Connect](#page-10-0)*, página 7).

- **1** Enciende la cámara VIRB.
- **2** En tu dispositivo vívosmart 3, desliza el dedo para ver la pantalla **VIRB**.
- **3** Espera a que el dispositivo se conecte a la cámara VIRB.
- **4** Selecciona una opción:
	- $\cdot$  Para grabar un vídeo, selecciona  $\blacksquare$ Aparece el contador del vídeo en la pantalla del dispositivo vívosmart 3.
	- Para detener la grabación del vídeo, selecciona .
	- Para hacer una fotografía, selecciona ...

# **Entrenamiento**

### **Registrar una actividad deportiva**

Puedes registrar una actividad cronometrada que puede guardarse y enviarse a tu cuenta de Garmin Connect.

- **1** Mantén pulsada la pantalla táctil para ver el menú.
- 2 Selecciona  $\mathbb{X}$ .
- **3** Desliza el dedo para seleccionar una actividad:
	- Selecciona  $\hat{x}$  para correr.
	- Selecciona & para caminar.
	- Selecciona  $\hat{\mathbb{Z}}$  para actividades de cardio.
	- Selecciona  $\hat{\mathbb{H}}$  para entrenamientos de fuerza.
	- Selecciona  $\mathcal X$  para otros tipos de actividad.
- **4** Toca dos veces la pantalla táctil para iniciar el temporizador.
- **5** Inicia tu actividad.
- **6** Desliza el dedo para ver otras pantallas de datos.
- **7** Cuando acabes la actividad, toca dos veces la pantalla táctil para detener el temporizador.

**SUGERENCIA:** puedes tocar dos veces la pantalla táctil para reanudar el temporizador.

- **8** Desliza el dedo para seleccionar una opción:
	- Selecciona  $\oslash$  para guardar la actividad.
	- Selecciona @ para borrar la actividad.

### **Registrar una actividad de entrenamiento de fuerza**

Durante una actividad de entrenamiento de fuerza, tienes la opción de registrar series. Una serie constituye varias repeticiones de un único movimiento.

- **1** Mantén pulsada la pantalla táctil para ver el menú.
- **2** Selecciona  $\mathbb{X} > \oplus$ .
- **3** Toca dos veces la pantalla táctil para iniciar el temporizador.
- **4** Comienza tu primera serie. El dispositivo cuenta las repeticiones. El recuento de repeticiones aparece al completar al menos seis repeticiones.
- **5** Desliza el dedo para ver otras pantallas de datos (opcional).
- 6 Selecciona  $\rightarrow$  para finalizar una serie. Aparece un tiempo de descanso.
- **7** Cuando estés en un descanso, selecciona una opción:
	- Para ver otras pantallas de datos, desliza el dedo por la pantalla táctil.
	- Para editar el recuento de repeticiones, selecciona **Editar repet.**, selecciona a continuación **△** o ▼, y toca el centro de la pantalla táctil.
- 8 Selecciona  $\rightarrow$  para iniciar la siguiente serie.
- **9** Repite los pasos 6 a 8 hasta completar la actividad.
- **10**Toca dos veces la pantalla táctil para detener el temporizador.
- **11**Desliza el dedo para seleccionar una opción:
	- Selecciona @ para guardar la actividad.
	- Selecciona <a>
	<sub>8</sub><br/>
	para borrar la actividad.

#### **Consejos para el registro de actividades de entrenamiento de fuerza**

- No mires el dispositivo mientras realizas repeticiones. Debes interactuar con el dispositivo al iniciar y finalizar cada serie y durante los descansos.
- Céntrate en tu técnica mientras realizas repeticiones.
- Realiza ejercicios con peso corporal o peso libre.
- Lleva a cabo las repeticiones con movimientos amplios y constantes.

Se cuenta una repetición cuando el brazo que lleva el dispositivo vuelve a su posición original.

**NOTA:** es posible que los ejercicios de piernas no se contabilicen.

• Guarda tu actividad de entrenamiento de fuerza y envíala a tu cuenta de Garmin Connect.

Puedes utilizar las herramientas de tu cuenta de Garmin Connect para ver y editar los detalles de la actividad.

### **Alertas**

Puedes utilizar las alertas para entrenar con el fin de conseguir un objetivo determinado de tiempo, distancia, calorías y frecuencia cardiaca.

#### **Configurar una alerta periódica**

Una alerta periódica te avisa cada vez que el dispositivo registra un valor o intervalo específicos. Por ejemplo, puedes configurar el dispositivo para que te avise cada 100 calorías. Puedes utilizar tu cuenta de Garmin Connect para personalizar los valores o intervalos especificados para las alertas periódicas (*[Configurar el perfil de actividad en tu cuenta de Garmin](#page-10-0) Connect*[, página 7\)](#page-10-0).

- **1** Mantén pulsada la pantalla táctil para ver el menú.
- **2** Selecciona  $\mathbb{X}$  v, a continuación, selecciona una actividad.
- <span id="page-7-0"></span>**3** Selecciona **Alertas**.
- **4** Selecciona **Tiem.**, **Dist.** o **Cal.** para activar la alerta.
	- **NOTA:** la alerta Dist. solo está disponible para actividades de correr y caminar.

Cuando se alcanza un valor de alerta, aparece un mensaje y el dispositivo vibra.

#### **Configurar alertas de frecuencia cardiaca**

Puedes configurar el dispositivo para que te avise cuando tu frecuencia cardiaca esté por encima o por debajo de una zona objetivo o de un rango personalizado. Por ejemplo, puedes configurar el dispositivo para que te avise cuando tu frecuencia cardiaca sea superior a 180 pulsaciones por minuto (ppm). Puedes utilizar tu cuenta de Garmin Connect para definir las zonas personalizadas (*[Configurar el perfil de actividad en tu](#page-10-0) [cuenta de Garmin Connect](#page-10-0)*, página 7).

- **1** Mantén pulsada la pantalla táctil para ver el menú.
- **2** Selecciona  $\mathbb{X}$  y, a continuación, selecciona una actividad.
- **3** Selecciona **Alertas** > **Alerta FC**.
- **4** Selecciona una opción:
	- Para utilizar el rango de una zona de frecuencia cardiaca existente, selecciona una zona de frecuencia cardiaca.
	- Para utilizar valores mínimos o máximos personalizados, selecciona **Person.**.

Cuando se supera el límite superior o inferior del rango especificado o un valor personalizado, aparece un mensaje y el dispositivo vibra.

#### **Marcar vueltas**

Puedes configurar el dispositivo para usar la función Auto Lap® , que marca automáticamente una vuelta por cada kilómetro o milla. Esta característica es útil para comparar el rendimiento a lo largo de diferentes partes de una actividad.

**NOTA:** la función Auto Lap no está disponible para todas las actividades.

- **1** Mantén pulsada la pantalla táctil para ver el menú.
- **2** Selecciona  $\mathcal X$  y, a continuación, selecciona una actividad.
- **3** Selecciona **Auto Lap** para activar la función.
- **4** Inicia tu actividad.

#### **Transmitir datos de frecuencia cardiaca a dispositivos Garmin®**

Puedes transmitir tus datos de frecuencia cardiaca del dispositivo vívosmart 3 y visualizarlos en dispositivos Garmin vinculados. Por ejemplo, puedes transmitir tus datos de frecuencia cardiaca a un dispositivo Edge® mientras pedaleas o una cámara de acción VIRB durante una actividad.

**NOTA:** la transmisión de datos de frecuencia cardiaca reduce la autonomía de la batería.

- **1** Mantén pulsada la pantalla táctil para ver el menú.
- **2** Selecciona  $\heartsuit > \phi$ <sup>3</sup> >  $\checkmark$ .

El dispositivo vívosmart 3 comienza a transmitir tus datos de frecuencia cardiaca.

**NOTA:** solo puedes ver la pantalla de control de frecuencia cardiaca durante la transmisión de datos de frecuencia cardiaca.

**3** Vincula tu dispositivo vívosmart 3 con el dispositivo Garmin ANT+® compatible.

**NOTA:** las instrucciones de vinculación varían en función del dispositivo de Garmincompatible. Consulta el manual del usuario.

**4** Toca la pantalla de control de frecuencia cardiaca y selecciona  $\sqrt{}$  para dejar de transmitir los datos de frecuencia cardiaca.

### **Acerca de la estimación del VO2 máximo**

El VO2 máximo es el máximo volumen de oxígeno (en mililitros) que puedes consumir por minuto y por kilogramo de peso corporal en tu punto de máximo rendimiento. Dicho de forma sencilla, el VO2 máximo es un indicador del rendimiento atlético y debería aumentar a medida que tu forma física mejora.

En el dispositivo, la estimación de tu VO2 máximo está representada por un número, una descripción y un nivel determinado en el indicador. En tu cuenta de Garmin Connect, puedes ver información adicional sobre la estimación de tu VO2 máximo, incluida la edad según tu forma física. Tu edad según tu forma física te ofrece una comparación de tu forma física con respecto a la de una persona del mismo sexo y distinta edad. A medida que haces ejercicio, la edad según tu forma física puede disminuir a lo largo del tiempo.

Los datos y el análisis del VO2 máximo se proporcionan con la autorización de The Cooper Institute® . Para obtener más información, consulta el apéndice (*[Clasificaciones estándar del](#page-13-0)  [consumo máximo de oxígeno](#page-13-0)*, página 10) y visita [www.CooperInstitute.org](http://www.CooperInstitute.org).

#### **Obtener la estimación del consumo máximo de oxígeno**

El dispositivo requiere datos del sensor de frecuencia cardiaca en la muñeca y la realización de una actividad de caminar cronometrada de 15 minutos para mostrar la estimación de tu VO2 máximo.

- **1** Mantén pulsada la pantalla táctil para ver el menú.
- 2 Selecciona W.

Si ya has registrado una actividad de caminar a paso ligero durante 15 minutos, aparecerá la estimación de tu VO2 máximo. El dispositivo muestra la fecha en la que tu estimación de VO2 máximo se actualizó por última vez. El dispositivo actualiza la estimación de tu VO2 máximo cada vez que completas una actividad cronometrada de correr o caminar.

**3** Si es necesario, sigue las instrucciones que aparecen en pantalla para obtener la estimación de tu VO2 máximo.

Aparecerá un mensaje cuando se complete la prueba.

## **Reloj**

### **Usar el cronómetro**

**1** Mantén pulsada la pantalla táctil para ver el menú.

- **2** Selecciona  $\mathcal{O}$  >  $\mathcal{O}$ .
- **3** Toca dos veces la pantalla táctil para iniciar el cronómetro.
- **4** Toca dos veces la pantalla táctil para detener el cronómetro.
- **5** Si es necesario, selecciona **C** para restablecer el cronómetro.

### **Iniciar el temporizador de cuenta atrás**

- **1** Mantén pulsada la pantalla táctil para ver el menú.
- **2** Selecciona  $\circledcirc$  >  $\circledcirc$ .
- **3** Selecciona **△ o ▼** para ajustar el tiempo.
- **4** Toca el centro de la pantalla táctil para seleccionar el tiempo y pasar a la siguiente pantalla.
- **5** Selecciona para iniciar el temporizador.
- **6** Selecciona para detener el temporizador.

### **Usar el reloj despertador**

**1** Establece las horas y frecuencias del reloj despertador en tu cuenta de Garmin Connect (*[Configurar el dispositivo en la](#page-10-0)  [cuenta de Garmin Connect](#page-10-0)*, página 7).

- <span id="page-8-0"></span>**2** En el dispositivo vívosmart 3, mantén pulsada la pantalla táctil para ver el menú.
- **3** Selecciona  $\mathcal{F}$  >  $\mathcal{F}$ .
- **4** Desliza el dedo para desplazarte por las alarmas.
- **5** Selecciona una alarma para activarla o desactivarla.

# **Funciones de conectividad Bluetooth**

El dispositivo vívosmart 3 tiene diversas funciones de conectividad Bluetooth con tu smartphone compatible a través de la aplicación Garmin Connect Mobile.

- **Notificaciones**: envía notificaciones desde tu smartphone, incluidas las llamadas, mensajes de texto, actualizaciones de redes sociales y mucho más según la configuración de notificaciones de tu smartphone.
- **Actualizaciones meteorológicas**: muestra la temperatura actual y la previsión del tiempo desde tu smartphone.
- **Controles de música**: te permite controlar el reproductor de música en tu smartphone.

**Buscar mi teléfono**: localiza un smartphone perdido que se haya vinculado con el dispositivo vívosmart y que se encuentre en ese momento dentro del alcance.

**Buscar mi dispositivo**: localiza un dispositivo vívosmart perdido que se haya vinculado con tu smartphone y que se encuentre en ese momento dentro del alcance.

- **Carga de actividades**: envía automáticamente tu actividad a la aplicación Garmin Connect Mobile al abrir la aplicación.
- **Actualizaciones de software**: el dispositivo descarga e instala de forma inalámbrica las actualizaciones de software más recientes.

### **Visualizar las notificaciones**

- Cuando aparezca una notificación en tu dispositivo, selecciona una opción:
	- Toca la pantalla táctil y selecciona ▼ para ver la notificación completa.
	- Selecciona X para ignorar la notificación.
- Cuando aparezca una llamada entrante en tu dispositivo, selecciona una opción:

**NOTA:** las opciones disponibles varían en función del smartphone.

- Selecciona para aceptar la llamada en tu smartphone.
- Selecciona  $\mathcal R$  para rechazar o silenciar la llamada.
- Para ver todas las notificaciones, desliza el dedo para ver el widget de notificaciones, toca la pantalla táctil y selecciona una opción:
	- Desliza el dedo para desplazarte por las notificaciones.
	- Selecciona una notificación y, a continuación, selecciona ▼ para ver la notificación completa.
	- Selecciona una notificación y, a continuación, selecciona para ignorar la notificación.

### **Gestión de las notificaciones**

Puedes utilizar tu smartphone compatible para gestionar las notificaciones que aparecen en tu dispositivo vívosmart 3.

Selecciona una opción:

- Si empleas un dispositivo Apple® , ajusta la configuración del centro de notificaciones en tu smartphone para seleccionar los elementos que se mostrarán en el dispositivo.
- Si empleas un dispositivo Android™, ajusta la configuración de la aplicación en Garmin Connect Mobile para seleccionar los elementos que se mostrarán en el dispositivo.

### **Localizar un smartphone perdido**

Puedes utilizar esta función para localizar un smartphone perdido que se haya vinculado mediante la tecnología inalámbrica Bluetooth y que se encuentre en ese momento dentro del alcance.

- **1** Mantén pulsada la pantalla táctil para ver el menú.
- **2** Selecciona

El dispositivo vívosmart 3 comenzará a buscar el smartphone vinculado. El smartphone emitirá una alerta audible y la intensidad de la señal Bluetooth se mostrará en la pantalla del dispositivo vívosmart 3. La intensidad de la señal Bluetooth aumentará a medida que te acerques a tu smartphone.

### **Usar el modo no molestar**

Puedes utilizar el modo no molestar para desactivar los movimientos y las alertas por vibración. Por ejemplo, puedes utilizar este modo cuando vayas a dormir o a ver una película.

**NOTA:** en tu cuenta de Garmin Connect, puedes configurar el dispositivo para que acceda automáticamente al modo no molestar durante tus horas de sueño habituales. Puedes definir tus horas de sueño habituales en la configuración de usuario de tu cuenta de Garmin Connect.

- **1** Mantén pulsada la pantalla táctil para ver el menú.
- **2** Selecciona  $\mathcal{L} > \mathbf{C}$  para activar el modo no molestar.  $\mathsf{\mathsf{L}}$  aparece en la pantalla de la hora del día.
- **3** Mantén pulsada la pantalla táctil y selecciona  $\zeta > \zeta$ **Desactivado** para desactivar el modo no molestar.

# **Historial**

Tu dispositivo almacena datos de control de frecuencia cardiaca y seguimiento en vivo de la actividad de hasta 14 días y hasta siete actividades cronometradas. Puedes ver tus siete últimas actividades cronometradas en tu dispositivo. Puedes sincronizar tus datos para ver actividades ilimitadas y datos del seguimiento en vivo de la actividad y el control de frecuencia cardiaca en tu cuenta de Garmin Connect (*[Sincronizar datos con la aplicación](#page-9-0) [Garmin Connect Mobile](#page-9-0)*, página 6) (*[Sincronizar los datos con](#page-9-0)  [un ordenador](#page-9-0)*, página 6).

Cuando la memoria del dispositivo se llena, se sobrescriben los datos más antiguos.

### **Visualizar el historial**

- **1** Mantén pulsada la pantalla táctil para ver el menú.
- 2 Selecciona<sup>[7]</sup>.
- **3** Selecciona una actividad.

### **Garmin Connect**

Puedes mantenerte en contacto con tus amigos en tu cuenta de Garmin Connect. Garmin Connect te ofrece las herramientas para analizar, compartir y realizar el seguimiento de datos, y también para animaros entre compañeros. Registra los eventos que tengan lugar en tu activo estilo de vida, como carreras, paseos, excursiones, etc. Para registrarte y obtener una cuenta gratuita, visita [www.garminconnect.com/start](http://www.garminconnect.com/start).

- **Controla tu progreso**: podrás hacer el seguimiento de tus pasos diarios, participar en una competición amistosa con tus contactos y alcanzar tus objetivos.
- **Analiza tus datos**: puedes ver información más detallada acerca de tu actividad, incluido el tiempo, la distancia, las calorías quemadas y los informes personalizables.

<span id="page-9-0"></span>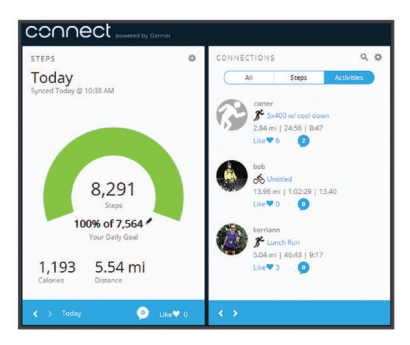

- **Comparte tus actividades**: puedes estar en contacto con tus amigos y seguir las actividades de cada uno de ellos o publicar enlaces a tus actividades en tus redes sociales favoritas.
- **Gestiona tu configuración**: puedes personalizar la configuración de tu dispositivo y los ajustes de usuario en tu cuenta de Garmin Connect.

#### **Garmin Move IQ™**

La función Move IQ detecta de forma automática patrones de actividad, como caminatas, carreras, ciclismo, natación y ejercicio en elíptica, durante al menos 10 minutos. El tipo y la duración del evento aparecen en la cronología de Garmin Connect, pero no aparecerán en la lista de actividades, las capturas o las noticias. Para conseguir un mayor nivel de detalle y precisión, puedes registrar una actividad cronometrada en el dispositivo. La función Move IQ inicia automáticamente una actividad cronometrada de carrera o caminata. Puedes ver la información completa de las actividades cronometradas en tu cuenta de Garmin Connect.

### **Sincronizar datos con la aplicación Garmin Connect Mobile**

Tu dispositivo sincroniza de forma automática los datos con la aplicación Garmin Connect Mobile periódicamente. También puedes sincronizar los datos manualmente en cualquier momento.

- **1** Coloca el dispositivo cerca de tu smartphone.
- **2** Abre la aplicación Garmin Connect Mobile.

**SUGERENCIA:** la aplicación puede estar abierta o en ejecución en segundo plano.

- **3** Mantén pulsada la pantalla táctil para ver el menú.
- 4 Selecciona  $\mathbb{C}^2$
- **5** Espera mientras se sincronizan tus datos.
- **6** Visualiza tus datos actuales en la aplicación Garmin Connect Mobile.

### **Sincronizar los datos con un ordenador**

Para poder sincronizar tus datos con la aplicación Garmin Connect en tu ordenador, debes instalar la aplicación Garmin Express™ (*Configurar Garmin Express*, página 6).

- **1** Conecta el dispositivo al ordenador con el cable USB.
- **2** Abre la aplicación Garmin Express.
- El dispositivo entra en modo almacenamiento masivo.
- **3** Sigue las instrucciones que se muestran en la pantalla.
- **4** Visualiza tus datos en la cuenta de Garmin Connect.

#### **Configurar Garmin Express**

- **1** Conecta el dispositivo al ordenador mediante un cable USB.
- **2** Visita [www.garmin.com/express.](http://www.garmin.com/express)
- **3** Sigue las instrucciones que se muestran en la pantalla.

# **Personalización del dispositivo**

#### **Configurar el dispositivo**

Puedes personalizar algunos ajustes en tu dispositivo vívosmart 3. Puedes personalizar otros ajustes en tu cuenta de Garmin Connect.

Mantén pulsada la pantalla táctil para ver el menú y selecciona .१०१

- $\mathcal{X}$ : te permite vincular tu smartphone y ajustar la configuración de Bluetooth (*Configurar Bluetooth*, página 6).
- : ajusta la configuración de la pantalla (*Configurar la pantalla*, página 6).
- : configura el dispositivo para que utilice el formato de 12 o 24 horas y te permite definir la hora manualmente (*Configurar la hora manualmente*, página 6).
- : activa y desactiva el monitor de actividad y la alerta de movimiento.
- : ajusta la configuración del sistema (*[Configurar el sistema](#page-10-0)*, [página 7](#page-10-0)).

#### **Configurar Bluetooth**

Mantén pulsada la pantalla táctil para ver el menú y selecciona @> \& Aparecerá el estado de la conexión Bluetooth.

- t: activa y desactiva la tecnología inalámbrica Bluetooth.
- **NOTA:** otra configuración de Bluetooth aparece solo cuando la tecnología inalámbrica Bluetooth está activada.
- : te permite activar las notificaciones procedentes de tu smartphone compatible. Puedes utilizar la opción Sol. llam. para mostrar notificaciones solo para las llamadas de teléfono entrantes.
- **Vinc. ahora**: te permite vincular el dispositivo con un smartphone con Bluetooth compatible. Este ajuste te permite utilizar funciones de conectividad Bluetooth con la aplicación Garmin Connect Mobile, incluidas notificaciones y cargas de actividades a Garmin Connect.

#### **Configurar la pantalla**

Mantén pulsada la pantalla táctil para ver el menú y selecciona  $\hat{\omega} > \hat{\nu}$ .

**Brillo**: ajusta el nivel de brillo de la pantalla. Puedes utilizar la opción Auto para ajustar el brillo automáticamente en función de la luz ambiental. Puedes seleccionar ▲ o ▼ para ajustar el nivel de brillo manualmente.

**NOTA:** cuanto más alto sea el nivel de brillo, más se reduce la autonomía de la batería.

**Tmp esp.**: permite definir el tiempo que pasa hasta que la pantalla se desactiva.

**NOTA:** cuanto mayor sea el tiempo de desconexión de pantalla, más se reduce la autonomía de la batería.

- **Gesto**: configura la pantalla para que se active al realizar movimientos de muñeca. Los gestos incluyen girar la muñeca hacia uno mismo para ver el dispositivo. Puedes utilizar la opción Solo activ. para usar los movimientos solo durante actividades cronometradas.
- **Orientación**: configura el dispositivo para que muestre los datos en formato horizontal o vertical.

#### **Configurar la hora manualmente**

Por defecto, la hora se configura automáticamente al vincular el dispositivo vívosmart 3 con un smartphone.

- **1** Mantén pulsada la pantalla táctil para ver el menú.
- **2** Selecciona  $\circledS > \circlearrowright>$  > Ajustar hora > Manual.
- **3** Toca el centro de la pantalla táctil para ajustar las horas, los minutos, el mes, el día y el año.
- **4** Selecciona **△** o ▼ para ajustar cada uno de los parámetros.
- <span id="page-10-0"></span>**5** Toca el centro de la pantalla táctil para pasar a la siguiente pantalla.
- **6** Selecciona **v** para confirmar cada ajuste.

#### **Configurar el sistema**

Mantén pulsada la pantalla táctil para ver el menú y selecciona  $\circledS > \circledcirc$ .

**Vibración**: establece el nivel de vibración.

**NOTA:** cuanto más alto sea el nivel de vibración, más se reduce la autonomía de la batería.

**Muñeca**: te permite personalizar en qué muñeca llevarás puesto el dispositivo.

**NOTA:** esta configuración se utiliza para que se tengan en cuenta los gestos en los entrenamientos de fuerza.

**Idioma**: configura el idioma del dispositivo.

- **Unidades**: configura el dispositivo para que muestre la distancia recorrida en kilómetros o millas.
- **Acerca de**: muestra el ID de la unidad, la versión de software, información sobre las normativas vigentes, el acuerdo de licencia y el porcentaje de batería restante (*[Visualizar la](#page-11-0) [información del dispositivo](#page-11-0)*, página 8).
- **Restablecer valores**: te permite restablecer la configuración y los datos de usuario (*[Restablecer toda la configuración](#page-12-0)  [predeterminada](#page-12-0)*, página 9).

#### **Desactivar el monitor de frecuencia cardiaca a través de la muñeca**

- **1** Mantén pulsada la pantalla táctil para ver el menú.
- **2** Selecciona  $\heartsuit > \heartsuit >$  **Desactivado**.

### **Configurar Garmin Connect**

Puedes personalizar la configuración del dispositivo, la configuración del perfil de actividad y la configuración de usuario en tu cuenta de Garmin Connect. También puedes personalizar algunos ajustes en tu dispositivo vívosmart 3.

- En el menú de configuración de la aplicación Garmin Connect Mobile, selecciona **Dispositivos Garmin** y elige tu dispositivo.
- En el widget de dispositivos de la aplicación Garmin Connect, selecciona **Configuración del dispositivo**.

Una que vez que hayas personalizado la configuración, sincroniza tus datos para que los cambios se apliquen en el dispositivo (*[Sincronizar datos con la aplicación Garmin Connect](#page-9-0) Mobile*[, página 6](#page-9-0)) (*[Sincronizar los datos con un ordenador](#page-9-0)*, [página 6\)](#page-9-0).

#### **Configuración de usuario en tu cuenta de Garmin Connect**

En tu cuenta de Garmin Connect, selecciona **Configuración de usuario**.

- **Longitud de paso personalizada**: permite al dispositivo calcular de manera más precisa la distancia recorrida haciendo uso de tu longitud de paso personalizada. Puedes introducir una distancia conocida y el número de pasos necesarios para recorrer dicha distancia y, de ese modo, Garmin Connect puede calcular tu longitud de paso.
- **Pasos diarios**: te permite introducir tu objetivo de pasos diario. Puedes utilizar el ajuste Objetivo automático para permitir que el dispositivo determine automáticamente tu objetivo de pasos.
- **Pisos subidos diarios**: te permite introducir un objetivo diario para la cantidad de pisos que desees subir.
- **Minutos de intensidad semanales**: te permite introducir tu objetivo semanal deseado para el número de minutos a participar en actividades de intensidad moderada a fuerte.

**Zonas de frecuencia cardiaca**: te permite calcular tu frecuencia cardiaca máxima y determinar zonas de frecuencia cardiaca personalizadas.

#### **Configurar el dispositivo en la cuenta de Garmin Connect**

En tu cuenta de Garmin Connect, selecciona **Configuración del dispositivo**.

- **Alarmas**: establece las horas y frecuencias del reloj despertador del dispositivo. Puedes configurar hasta ocho alarmas distintas.
- **Monitor de actividad**: activa y desactiva las funciones del monitor de actividad, como la alerta de inactividad.
- **Detección automática de actividades**: activa y desactiva los eventos de Move IQ. Puedes especificar el tiempo de espera antes de que el dispositivo inicie automáticamente el temporizador para actividades de correr y caminar.
- **Pantallas visibles**: te permite personalizar las pantallas que aparecen en el dispositivo.
- **Pantalla de inicio**: establece la pantalla de inicio que aparece tras un periodo de inactividad y cuando activas el dispositivo.
- **Movimiento**: configura la pantalla para que se active al realizar movimientos de muñeca. Los gestos incluyen girar la muñeca hacia uno mismo para ver el dispositivo.
- **Tiempo de espera**: permite definir el tiempo que pasa hasta que la pantalla se desactiva.

**NOTA:** cuanto mayor sea el tiempo de desconexión de pantalla, más se reduce la autonomía de la batería.

**¿Qué muñeca?**: te permite personalizar en qué muñeca llevarás puesto el dispositivo.

**NOTA:** esta configuración se utiliza para que se tengan en cuenta los gestos en los entrenamientos de fuerza.

- **Orientación de la pantalla**: configura el dispositivo para que muestre los datos en formato horizontal o vertical.
- **Pantalla para el reloj**: te permite seleccionar la pantalla del reloj.
- **Formato horario**: configura el dispositivo para que utilice el formato de 12 o de 24 horas.
- **Idioma**: configura el idioma del dispositivo.
- **Unidades**: configura el dispositivo para que muestre la distancia recorrida en kilómetros o millas.

#### **Configurar el perfil de actividad en tu cuenta de Garmin Connect**

En tu cuenta de Garmin Connect, selecciona **Perfiles de actividad** y, a continuación, un tipo de actividad.

- **Alertas de modo de actividad**: te permite personalizar alertas de modo de actividad, como tus alertas periódicas o las de frecuencia cardiaca. Puedes configurar el dispositivo para que te avise cuando tu frecuencia cardiaca esté por encima o por debajo de una zona objetivo o de un rango personalizado. Puedes seleccionar una zona de frecuencia cardiaca existente o definir una zona personalizada.
- **Auto Lap**: permite que el dispositivo marque las vueltas automáticamente en cada kilómetro o milla en la unidad de distancia que desees (*[Marcar vueltas](#page-7-0)*, página 4).
- **Detección automática de series**: permite que el dispositivo inicie y detenga series de ejercicios automáticamente durante una actividad de entrenamiento de fuerza.
- **Campos de datos**: te permite personalizar las pantallas de datos que aparecerán durante una actividad cronometrada.

# **Información del dispositivo**

### <span id="page-11-0"></span>**Especificaciones**

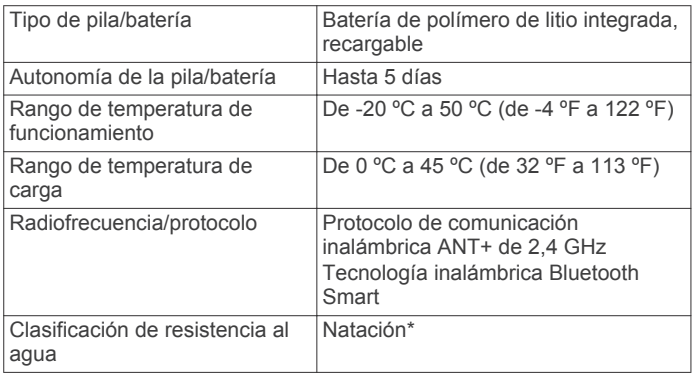

\*Para obtener más información, visita [www.garmin.com](http://www.garmin.com/waterrating) [/waterrating](http://www.garmin.com/waterrating).

#### **Visualizar la información del dispositivo**

Puedes ver el ID de la unidad, la versión del software, información sobre las normativas vigentes y el porcentaje de batería restante.

- **1** Mantén pulsada la pantalla táctil para ver el menú.
- **2** Selecciona > > **Acerca de**.
- **3** Desliza el dedo para ver la información.

### **Cargar el dispositivo**

#### **ADVERTENCIA**

Este dispositivo contiene una batería de ión-litio. Consulta la guía *Información importante sobre el producto y tu seguridad*  que se incluye en la caja del producto y en la que encontrarás advertencias e información importante sobre el producto.

#### *AVISO*

Para evitar la corrosión, limpia y seca totalmente los contactos y la zona que los rodea antes de cargar el dispositivo o conectarlo a un ordenador. Consulta las instrucciones de limpieza en el apéndice.

**1** Aprieta los laterales del clip cargador  $\textcircled{1}$  para que se abran los anclajes del mismo.

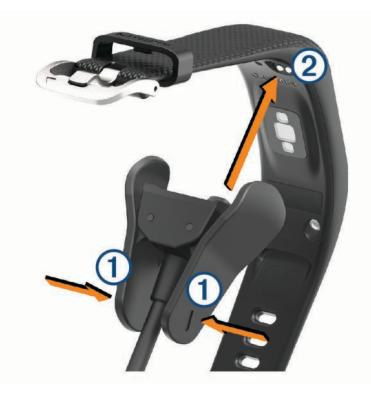

- **2** Alinea el clip con los contactos 2 y suelta los anclajes.
- **3** Conecta el cable USB a una fuente de alimentación.
- **4** Carga por completo el dispositivo.

#### **Consejos para cargar el dispositivo**

• Conecta firmemente el cargador al dispositivo para cargarlo mediante el cable USB (*Cargar el dispositivo*, página 8).

Puedes cargar el dispositivo conectando el cable USB en un adaptador de CA aprobado por Garmin utilizando una toma de pared estándar o un puerto USB del ordenador. Una pila

totalmente descargada tarda aproximadamente dos horas en cargarse.

• Consulta el porcentaje de batería restante en la pantalla de información del dispositivo (*Visualizar la información del dispositivo*, página 8).

### **Cuidado del dispositivo**

#### *AVISO*

Evita el uso inadecuado y los golpes, ya que esto podría reducir la vida útil del producto.

No utilices un objeto afilado para limpiar el dispositivo.

No utilices nunca un objeto duro o puntiagudo sobre la pantalla táctil, ya que esta se podría dañar.

No utilices disolventes, productos químicos ni insecticidas que puedan dañar los componentes plásticos y acabados.

Aclara con cuidado el dispositivo con agua dulce tras exponerlo a cloro, agua salada, protector solar, cosméticos, alcohol u otros productos químicos agresivos. La exposición prolongada a estas sustancias puede dañar la caja.

No lo coloques en entornos con altas temperaturas, como secadoras de ropa.

No guardes el dispositivo en lugares en los que pueda quedar expuesto durante periodos prolongados a temperaturas extremas, ya que podría sufrir daños irreversibles.

#### **Limpieza del dispositivo**

#### *AVISO*

El sudor o la humedad, incluso en pequeñas cantidades, pueden provocar corrosión en los contactos eléctricos cuando el dispositivo está conectado a un cargador. La corrosión puede impedir que se transfieran datos o se cargue correctamente.

- **1** Limpia el dispositivo con un paño humedecido en una solución suave de detergente.
- **2** Seca el dispositivo.

Después de limpiarlo, deja que se seque por completo. **SUGERENCIA:** para obtener más información, visita [www.garmin.com/fitandcare.](http://www.garmin.com/fitandcare)

# **Solución de problemas**

#### **¿Es mi smartphone compatible con mi dispositivo?**

El dispositivo vívosmart 3 es compatible con smartphones con tecnología inalámbrica Bluetooth Smart.

Visita [www.garmin.com/ble](http://www.garmin.com/ble) para obtener información sobre los dispositivos compatibles.

### **No puedo conectar el teléfono al dispositivo**

- Activa la tecnología inalámbrica Bluetooth del smartphone.
- En el smartphone, abre la aplicación Garmin Connect Mobile, selecciona o  $\bullet \bullet \bullet \bullet$  y, a continuación, selecciona **Dispositivos Garmin** > **Añadir dispositivo** para acceder al modo de vinculación.
- En el dispositivo, mantén pulsada la pantalla táctil para ver el menú y, a continuación, selecciona **@ > & > Vinc. ahora** para acceder al modo de vinculación.

### **Monitor de actividad**

Para obtener más información acerca de la precisión del monitor de actividad, visita [garmin.com/ataccuracy](http://garmin.com/ataccuracy).

#### **Mi recuento de pasos no parece preciso**

Si tu recuento de pasos no parece preciso, puedes probar estos consejos.

- <span id="page-12-0"></span>• Ponte el dispositivo en la muñeca no dominante.
- Lleva el dispositivo en el bolsillo cuando empujes un cochecito o un cortacésped.
- Lleva el dispositivo en el bolsillo cuando utilices solo las manos o los brazos activamente.

**NOTA:** el dispositivo puede interpretar algunos movimientos repetitivos, como lavar los platos, doblar la ropa o dar palmadas, como pasos.

#### **El recuento de pasos de mi dispositivo y mi cuenta de Garmin Connect no coincide**

El recuento de pasos de tu cuenta de Garmin Connect se actualiza al sincronizar tu dispositivo.

- **1** Selecciona una opción:
	- Sincroniza tu recuento de pasos con la aplicación Garmin Connect (*[Sincronizar los datos con un ordenador](#page-9-0)*, [página 6\)](#page-9-0).
	- Sincroniza tu recuento de pasos con la aplicación Garmin Connect Mobile (*[Sincronizar datos con la aplicación](#page-9-0)  [Garmin Connect Mobile](#page-9-0)*, página 6).
- **2** Espera mientras el dispositivo sincroniza tus datos.

La sincronización puede tardar varios minutos.

**NOTA:** refrescar la aplicaciónGarmin Connect Mobile o la aplicación Garmin Connect no sincroniza los datos ni actualiza el recuento de pasos.

#### **Mi nivel de estrés no aparece**

Para que el dispositivo pueda detectar tu nivel de estrés, el sensor de frecuencia cardiaca en la muñeca debe estar activado.

El dispositivo muestra la variabilidad de la frecuencia cardiaca a lo largo del día durante los periodos de inactividad para determinar tu nivel de estrés. El dispositivo no determina tu nivel de estrés durante actividades cronometradas.

Si aparecen guiones en lugar de tu nivel de estrés, quédate quieto y espera mientras el dispositivo detecta tu frecuencia cardiaca.

#### **Mis minutos de intensidad parpadean**

Cuando haces ejercicio a un nivel de intensidad que se ajuste a tu objetivo de minutos de intensidad, los minutos de intensidad parpadean.

Haz ejercicio durante al menos 10 minutos consecutivos a un nivel de intensidad moderada o alta.

#### **El número de pisos subidos no parece preciso**

El dispositivo utiliza un barómetro interno para medir los cambios de altura al subir pisos. Un piso subido equivale a 3 m (10 ft).

• Localiza los pequeños orificios del barómetro en la parte posterior del dispositivo, cerca de los contactos, y limpia la zona que rodea los contactos.

El rendimiento del barómetro puede verse afectado si los orificios del barómetro se obstruyen. Puedes utilizar aire comprimido para despejar las obstrucciones. Puedes aclarar el dispositivo con agua para limpiar la zona.

Después de limpiarlo, deja que se seque por completo.

- Evita sujetarte a los pasamanos o saltarte escalones cuando subas escaleras.
- En lugares con viento, cubre el dispositivo con la manga o la chaqueta, ya que las rachas fuertes pueden provocar errores en las lecturas.

### **Consejos para los datos erróneos del monitor de frecuencia cardiaca**

Si los datos del monitor de frecuencia cardiaca son incorrectos o no aparecen, puedes probar con estas sugerencias.

- Limpia y seca el brazo antes de colocarte el dispositivo.
- Evita utilizar protección solar, crema y repelente de insectos bajo el dispositivo.
- Evita rayar el sensor de frecuencia cardiaca situado en la parte posterior del dispositivo.
- Ponte el dispositivo en la muñeca. El dispositivo debe quedar ajustado pero cómodo.
- Calienta de 5 a 10 minutos y consigue una lectura de la frecuencia cardiaca antes de empezar la actividad.

**NOTA:** en entornos fríos, calienta en interiores.

• Aclara el dispositivo con agua limpia después de cada sesión de entrenamiento.

### **Mi dispositivo no muestra la hora correcta**

El dispositivo actualiza la hora y la fecha cada vez que sincronizas el dispositivo con un ordenador o dispositivo móvil. Debes sincronizar el dispositivo para que reciba la hora correcta al cambiar de zona horaria, y para que la hora se actualice con el horario de verano.

- **1** Comprueba que tu ordenador o dispositivo móvil muestra la hora local correcta.
- **2** Selecciona una opción:
	- Sincronizar tu dispositivo con un ordenador (*[Sincronizar](#page-9-0)  [los datos con un ordenador](#page-9-0)*, página 6).
	- Sincronizar tu dispositivo con un dispositivo móvil (*[Sincronizar datos con la aplicación Garmin Connect](#page-9-0) Mobile*[, página 6\)](#page-9-0).
	- La hora y la fecha se actualizan automáticamente.

### **Optimizar la autonomía de la batería**

- Desactiva el ajuste **Detección automática de actividades**  (*[Configurar el dispositivo en la cuenta de Garmin Connect](#page-10-0)*, [página 7](#page-10-0)).
- Reduce el brillo y el tiempo de desconexión de la pantalla (*[Configurar la pantalla](#page-9-0)*, página 6).
- Desactiva los movimientos de muñeca (*[Configurar la](#page-9-0) pantalla*[, página 6\)](#page-9-0).
- En la configuración del centro de notificaciones de tu smartphone, reduce las notificaciones que se muestran en tu dispositivo vívosmart 3 (*[Gestión de las notificaciones](#page-8-0)*, [página 5](#page-8-0)).
- Desactiva las notificaciones inteligentes (*[Configurar](#page-9-0)  Bluetooth*[, página 6](#page-9-0)).
- Desactiva la tecnología inalámbrica Bluetooth cuando no estés usando las funciones de conectividad (*[Configurar](#page-9-0)  Bluetooth*[, página 6](#page-9-0)).
- Detén la transmisión de datos de frecuencia cardiaca a dispositivos Garmin vinculados (*[Transmitir datos de](#page-7-0)  [frecuencia cardiaca a dispositivos Garmin](#page-7-0)®* , página 4).
- Desactiva el sensor de frecuencia cardiaca en la muñeca (*[Desactivar el monitor de frecuencia cardiaca a través de la](#page-10-0)  muñeca*[, página 7](#page-10-0)).

**NOTA:** el sensor de frecuencia cardiaca en la muñeca se utiliza para calcular los minutos de alta intensidad, el vO2 máximo, el nivel de estrés y las calorías quemadas.

### **Restablecer toda la configuración predeterminada**

Puedes restablecer toda la configuración de tu dispositivo a los valores predeterminados de fábrica.

**NOTA:** de esta manera, se borra toda la información introducida por el usuario y el historial de actividades.

- **1** Mantén pulsada la pantalla táctil para ver el menú.
- **2** Selecciona  $\otimes$  >  $\mathcal{P}$  > **Restablecer valores** >  $\checkmark$ .

### <span id="page-13-0"></span>**Actualizaciones del producto**

En el ordenador, instala Garmin Express ([www.garmin.com](http://www.garmin.com/express) [/express](http://www.garmin.com/express)). En el smartphone, instala la aplicación Garmin Connect Mobile.

Esto te permitirá acceder fácilmente a los siguientes servicios para dispositivos Garmin:

- Actualizaciones de software
- Carga de datos a Garmin Connect
- Registro del producto

### **Actualización del software mediante Garmin Express**

Para poder actualizar el software del dispositivo, debes contar con una cuenta de Garmin Connect y haber descargado e instalado la aplicación Garmin Express.

- **1** Conecta el dispositivo al ordenador con el cable USB.
	- Cuando esté disponible el nuevo software, Garmin Express lo envía a tu dispositivo.
- **2** Desconecta el dispositivo del ordenador.
- El dispositivo te alerta para que actualices el software.
- **3** Selecciona una opción.

### **Actualizar el software mediante Garmin Connect Mobile**

Para poder actualizar el software del dispositivo mediante la aplicación Garmin Connect Mobile, debes tener una cuenta de Garmin Connect y vincular el dispositivo con un smartphone compatible (*[Encender y configurar el dispositivo](#page-4-0)*, página 1).

Sincroniza el dispositivo con la aplicación Garmin Connect Mobile (*[Sincronizar datos con la aplicación Garmin Connect](#page-9-0)  Mobile*[, página 6](#page-9-0)).

Cuando haya una nueva versión de software disponible, la aplicación Garmin Connect Mobile enviará la actualización automáticamente a tu dispositivo. La actualización se llevará a cabo cuando no estés utilizando el dispositivo. Una vez finalizada la actualización, se reiniciará el dispositivo.

### **Más información**

- Visita [www.support.garmin.com](http://www.support.garmin.com) para obtener manuales, artículos y actualizaciones de software adicionales.
- Visita [www.garmin.com/intosports](http://www.garmin.com/intosports).
- Visita [www.garmin.com/learningcenter](http://www.garmin.com/learningcenter).
- Visita <http://buy.garmin.com> o ponte en contacto con tu distribuidor de Garmin para obtener información acerca de accesorios opcionales y piezas de repuesto.

# **Apéndice**

### **Objetivos de entrenamiento**

Conocer las zonas de frecuencia cardiaca puede ayudarte a medir y a mejorar tu forma de realizar ejercicio ya que te permite comprender y aplicar estos principios.

- La frecuencia cardiaca es una medida ideal de la intensidad del ejercicio.
- El entrenamiento en determinadas zonas de frecuencia cardiaca puede ayudarte a mejorar la capacidad y potencia cardiovasculares.
- Conocer las zonas de frecuencia cardiaca puede evitar que realices un entrenamiento excesivo y disminuir la posibilidad de que te lesiones.

Si conoces tu frecuencia cardiaca máxima, puedes utilizar la tabla (*Cálculo de las zonas de frecuencia cardiaca*, página 10) para determinar la zona de frecuencia cardiaca que mejor se ajuste a tus objetivos de entrenamiento.

Si no dispones de esta información, utiliza una de las calculadoras disponibles en Internet. Algunos gimnasios y centros de salud pueden realizar una prueba que mide la frecuencia cardiaca máxima. La frecuencia cardiaca máxima predeterminada es 220 menos tu edad.

### **Acerca de las zonas de frecuencia cardiaca**

Muchos atletas utilizan las zonas de frecuencia cardiaca para medir y aumentar su potencia cardiovascular y mejorar su forma física. Una zona de frecuencia cardiaca es un rango fijo de pulsaciones por minuto. Las cinco zonas de frecuencia cardiaca que se suelen utilizar están numeradas del 1 al 5 según su creciente intensidad. Por lo general, estas zonas se calculan según los porcentajes de tu frecuencia cardiaca máxima.

### **Cálculo de las zonas de frecuencia cardiaca**

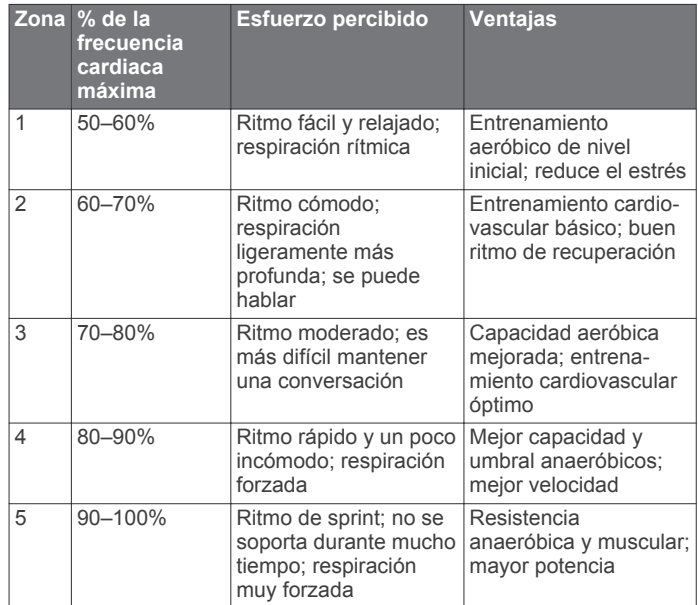

### **Clasificaciones estándar del consumo máximo de oxígeno**

Estas tablas incluyen las clasificaciones estandarizadas de las estimaciones del consumo máximo de oxígeno por edad y sexo.

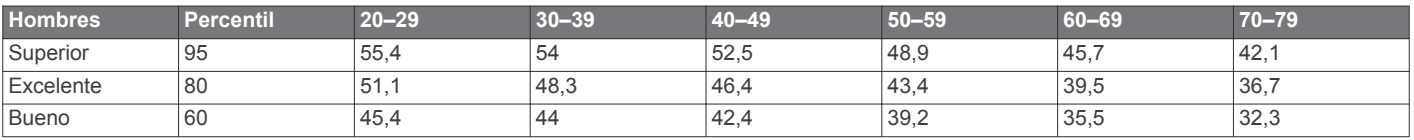

<span id="page-14-0"></span>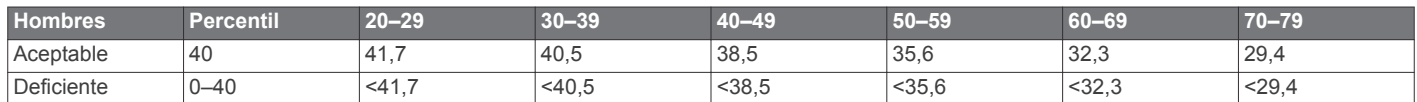

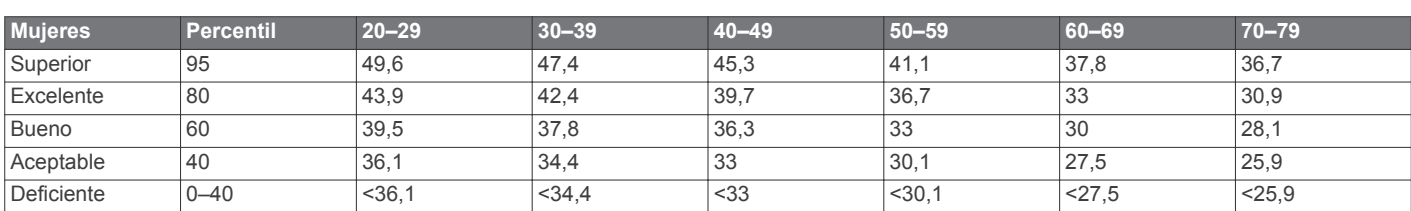

Datos impresos con la autorización de The Cooper Institute. Para obtener más información, visita [www.CooperInstitute.org.](http://www.CooperInstitute.org)

### **Licencia BSD de 3 cláusulas**

Copyright © 2003-2010, Mark Borgerding

Todos los derechos reservados.

La redistribución y el uso en los formatos de fuente y binario, con o sin modificaciones, están permitidos siempre que se cumplan las siguientes condiciones:

- La redistribución del código fuente debe mantener el aviso de copyright que aparece con anterioridad, esta lista de condiciones y la siguiente renuncia de responsabilidad.
- La redistribución en formato binario debe reproducir el aviso de copyright que aparece con anterioridad, esta lista de condiciones y la siguiente renuncia de responsabilidad en la documentación y en otros materiales proporcionados con la distribución.
- Ni el nombre del autor ni los nombres de sus colaboradores pueden utilizarse para respaldar o promocionar productos derivados de este software sin el previo consentimiento expreso por escrito.

EL TITULAR DEL COPYRIGHT Y SUS COLABORADORES PROPORCIONAN ESTE SOFTWARE "TAL CUAL" Y CUALQUIER GARANTÍA EXPRESA O IMPLÍCITA, INCLUIDAS, ENTRE OTRAS, LAS GARANTÍAS IMPLÍCITAS DE COMERCIABILIDAD E IDONEIDAD PARA UN FIN DETERMINADO, QUEDAN RECHAZADAS. EN NINGÚN CASO, EL PROPIETARIO DEL COPYRIGHT O SUS COLABORADORES SE HARÁN RESPONSABLES DE DAÑOS DIRECTOS, INDIRECTOS, IMPREVISTOS, ESPECIALES, EJEMPLARES O EMERGENTES (INCLUIDOS, ENTRE OTROS, LOS RELACIONADOS CON LA ADQUISICIÓN DE BIENES O SERVICIOS DE REEMPLAZO, LA PÉRDIDA DE USO, DATOS O INGRESOS, O LA INTERRUPCIÓN DE LA ACTIVIDAD EMPRESARIAL), INDEPENDIENTEMENTE DE LA CAUSA POR LA CUAL SE PRODUJERON Y DEL PRINCIPIO DE RESPONSABILIDAD QUE SE APLIQUE, YA SEA EN EJECUCIÓN DE CONTRATO, RESPONSABILIDAD OBJETIVA O AGRAVIO (POR NEGLIGENCIA O POR OTRO MOTIVO) QUE SE DERIVEN DE CUALQUIER FORMA DEL USO DE ESTE SOFTWARE, INCLUSO SI SE HUBIERA NOTIFICADO LA POSIBILIDAD DE QUE SE PRODUJERAN TALES DAÑOS.

# **Índice**

#### <span id="page-15-0"></span>**A**

accesorios **[10](#page-13-0)** actividades **[3](#page-6-0)** actualizaciones, software **[10](#page-13-0)** alarmas **[4](#page-7-0)** alertas **[3](#page-6-0), [4](#page-7-0)** vibración **[5](#page-8-0)** almacenar datos **[5](#page-8-0)** aplicaciones **[5](#page-8-0)** smartphone **[1](#page-4-0)** Auto Lap **[4](#page-7-0), [7](#page-10-0)**

#### **B**

batería **[8](#page-11-0)** cargar **[8](#page-11-0)** optimizar **[6,](#page-9-0) [7,](#page-10-0) [9](#page-12-0)**

#### **C**

calibrar **[2](#page-5-0)** caloría **[2](#page-5-0)** alertas **[3](#page-6-0)** cargar **[8](#page-11-0)** configuración **[7](#page-10-0)** configurar **[6](#page-9-0), [7,](#page-10-0) [9](#page-12-0)** dispositivo **[7](#page-10-0)** configurar el sistema **[7](#page-10-0)** configurar la pantalla **[6](#page-9-0)** Connect IQ **[1](#page-4-0)** Consumo máximo de oxígeno **[10](#page-13-0)** cronómetro **[4](#page-7-0)**

### **D**

datos almacenar **[5](#page-8-0)** transferir **[5](#page-8-0)** distancia, alertas **[3](#page-6-0)**

#### **E**

especificaciones **[8](#page-11-0)**

#### **F**

frecuencia cardiaca **[1,](#page-4-0) [2](#page-5-0)** alertas **[4](#page-7-0)** monitor **[7](#page-10-0), [9](#page-12-0)** vincular sensores **[4](#page-7-0)** zonas **[10](#page-13-0)**

#### **G**

Garmin Connect **[1,](#page-4-0) [5](#page-8-0) – [7,](#page-10-0) [10](#page-13-0)** Garmin Express **[6](#page-9-0)** actualizar software **[10](#page-13-0)** guardar actividades **[3](#page-6-0)**

#### **H**

historial **[5](#page-8-0), [6](#page-9-0)** enviar al ordenador **[5](#page-8-0), [6](#page-9-0)** ver **[5](#page-8-0)** hora **[6](#page-9-0)** alertas **[3](#page-6-0)** hora del día **[9](#page-12-0)**

### **I**

ID de unidad **[8](#page-11-0)**

#### **L**

limpiar el dispositivo **[8](#page-11-0)**

#### **M**

mando a distancia para VIRB **[3](#page-6-0)** menú **[1](#page-4-0)** minutos de intensidad **[2](#page-5-0), [9](#page-12-0)** modo de almacenamiento masivo **[6](#page-9-0)** modo sueño **[3](#page-6-0)** monitor de actividad **[1](#page-4-0), [2](#page-5-0)**

#### **N**

nivel de estrés **[2](#page-5-0), [3,](#page-6-0) [9](#page-12-0)** notificaciones **[1,](#page-4-0) [5](#page-8-0)**

#### **O** objetivos **[1,](#page-4-0) [7](#page-10-0)**

### **P**

pantalla **[6](#page-9-0)** pantalla táctil **[1](#page-4-0)** pantallas de datos **[7](#page-10-0)** personalizar el dispositivo **[6](#page-9-0)** pila/batería, cargar **[8](#page-11-0)**

### **R**

reloj **[4](#page-7-0), [6](#page-9-0)** retroiluminación **[5,](#page-8-0) [6](#page-9-0)**

#### **S**

seguimiento en vivo de la actividad **[2](#page-5-0)** smartphone **[8](#page-11-0)** aplicaciones **[5](#page-8-0)** vincular [1,](#page-4-0) [8](#page-11-0) software actualizar **[10](#page-13-0)** versión **[8](#page-11-0)** solución de problemas **[3](#page-6-0), [8](#page-11-0) –[10](#page-13-0)**

#### **T**

tecnología Bluetooth **[5](#page-8-0), [6](#page-9-0)** Tecnología Bluetooth **[8](#page-11-0)** temporizador **[3](#page-6-0)** cuenta atrás **[4](#page-7-0)** temporizador de cuenta atrás **[4](#page-7-0)**

### **U**

USB **[10](#page-13-0)** transferir archivos **[6](#page-9-0)**

#### **V**

vincular sensores ANT+ **[4](#page-7-0)** smartphone **[1](#page-4-0), [8](#page-11-0)** VO2 máximo **[4](#page-7-0)** vueltas **[4](#page-7-0)**

# support.garmin.com

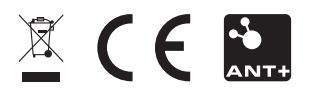

Marzo de 2017 190-02169-33 \_ 0A